## **UNIVERSITY OF MUMBAI INSTITUTE OF DISTANCE AND OPEN LEARNING (IDOL) DATES FOR ONLINE SUBMISSION OF April / May. 2017 EXAM FORMS & FEES ONLY FOR REPEATER AND OLD STUDENTS**

**Visit: http://mu.ac.in/portal/distance-open-learning/, www.idoluom.org, Email: info@ idol.mu.ac.in, idol.uom@groups.facebook.com, Twitter : @idol\_uom, mobile App "YOOVVA IDOL", SMS Service : 8082892988**

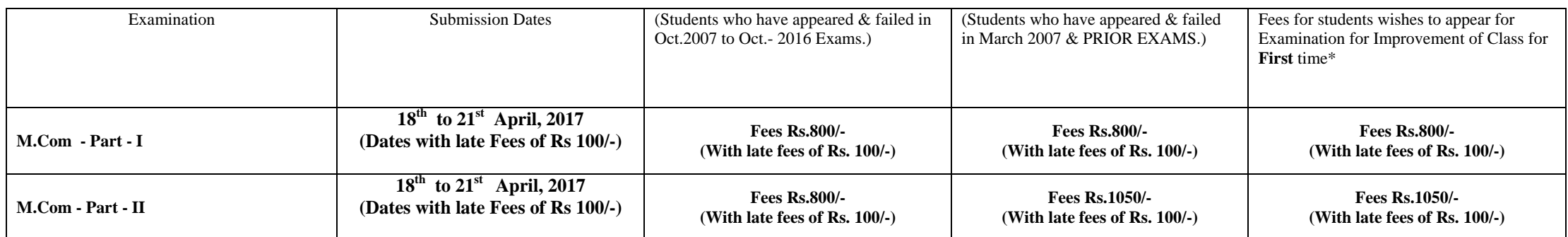

## **Important Instructions:**

**1** Students are requested to fill their examination forms through online mode from our website[s http://mu.ac.in/portal/distance-open-learning/,](http://mu.ac.in/portal/distance-open-learning/) www.idoluom.org

2. Students should scan original certificate and upload their I - Card / online application form, Photo and signature.

3. List of documents to be scanned and uploaded while filling the online examination forms.

M.Com - Part-I : - Students should scan and upload their Part - I failed marksheet and degree marksheet for those students who had not appeared for Part-I Examination and passed marksheet incase of Improvement of Class.

→ M.Com - Part-II : - Students should scan and upload their Part – I Passed marksheet, Part-II fail marksheet & degree marksheet for those students who had not

appeared for Part- II Examination and Bachelor degree convocation certificate and all passed marksheet in Case of Improvement of Class & Degree convocation certificate.

4. Students wishes to apply for Improvement of class should fill separate forms for Part – I & II.

 **\*The student who are appearing for improvement of class, has to appear under respective ordinance :- M.Com-0.2316** 

5. Online payment can be made through Credit/Debit Card / Net Banking **OR** through Bank of Maharashtra (any branch) on the **next working day** after bank challan is generated.

6. On completion of process there is no need to submit hard copy of Examination form anywhere.

7. Students should fill up the Examination Forms personally & see to it that all details are correct before taking Printout.

8. Student should check the syllabus on our website.

## **\* Instead of statement of marks students should take a printout of gazette copy (List of Marks) available on website and scan and upload it while filling the exam form.**

 **Link to obtain gazette copy ( list of marks):**

**M.Com - part-I -** [http://mu.ac.in/portal/wp-content/uploads/2014/06/COLL\\_279.docx.pdf](http://mu.ac.in/portal/wp-content/uploads/2014/06/COLL_279.docx.pdf) 

 **M.Com- Part-II -** [http://mu.ac.in/portal/wp-content/uploads/2014/06/coll\\_279.docx\\_1.pdf](http://mu.ac.in/portal/wp-content/uploads/2014/06/coll_279.docx_1.pdf)

 **Date : 15th April, 2017 I/C Director**